# **Data Visualization**

BBM 101 - Introduction to Programming I

Hacettepe University Fall 2016

Fuat Akal, Aykut Erdem, Erkut Erdem

# Today

- A Little Bit on Data Science
  - What is Data Science?
  - Why learn Data Science?
  - How do we learn Data Science?

#### • Plotting with Matplotlib

- How to read data from a file?
- How to work with that data?
- How to graphically display facts about that data using numpy and pyplot?

# Today

- A Little Bit on Data Science
  - What is Data Science?
  - Why learn Data Science?
  - How do we learn Data Science?
- Plotting with Matplotlib
  - How to read data from a file?
  - How to work with that data?
  - How to graphically display facts about that data using numpy and pyplot?

Slides based on material prepared by Rafael A. Irizarry and Verena Kaynig-Fittkau in CS109 Data Science course at Harvard University

# 20<sup>th</sup> Century Innovation

Engineering and Computer Science played key role

- Cars
- Airplanes
- Power grid
- Television
- Air conditioning and central heating
- Nuclear power
- Digital computers
- The internet

2

# But how about these 20th Century questions?

- Does fertilizer increase crop yields?
- Does Streptomycin cure Tuberculosis?
- Does smoking cause lung-cancer?

# What is the difference

- Deterministic versus random
- Deductive versus empirical
- Solutions deduced mostly from theory versus solutions deduced from mostly from **data**

# Data

- Does fertilizer increase crop yields? Answer: Collect and analyze agricultural experimental **data**
- Does Streptomycin cure Tuberculosis? Collect and analyze randomized trials **data**
- Does smoking cause lung-cancer? Collect and analyze observaLonal studies **data**
- Analyzing these was the job of: boring ol' statisticians

# 21<sup>st</sup> Century

6

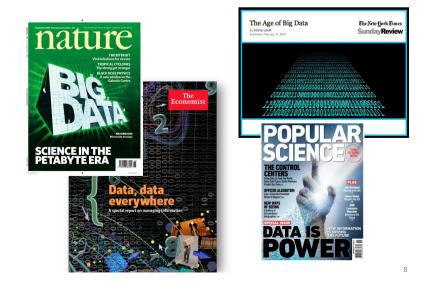

# 21<sup>st</sup> Century

"I keep saying the sexy job in the next ten years will be statisticians. People think I'm joking, but who would've guessed that computer engineers would've been the sexy job of the 1990s?"

- Hal Varian, Google's Chief Economist

# Hal Varian Explains...

"The ability to take **data** – to be able to **understand** it, to **process** it, to **extract value** from it, to **visualize** it, to **communicate** it's going to be a hugely important skill in the next decades, not only at the professional level but even at the educational level for elementary school kids, for high school kids, for college kids. Because now we really do have essentially free and ubiquitous data."

– Hal Varian

### **Data Science Success Stories**

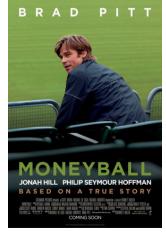

q

### The Data Scientist

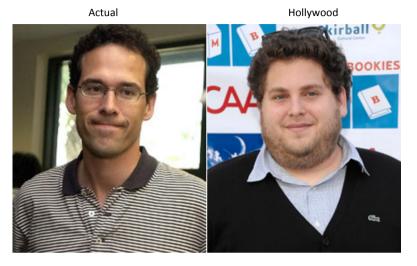

13

### Money Ball

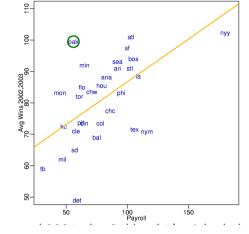

Start around 2001, the Oakland A's picked players that scouts thought no good but data said otherwise

# **Netflix Challenge**

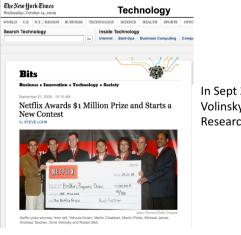

In Sept 2009 a team lead by Chris Volinsky from Statistics Research AT&T Research was announced as winner!

# **Ad-targeting**

#### Ads 🛈 Making Sense of Big Data A Big Data Guide for Small & Yacht Inbox x - 0 Medium Businesses. Get the Free eMagazine! 1:19 PM (1 minute ago) ☆ \* www.tableausoftware.com/big-data Dell<sup>™</sup> Computer Outlet Suit yourself. I'll send you pictures from my yacht. Shop Dell<sup>™</sup> Outlet For Discounted Computer Refurbs, w/ Intel® Core™ www.Dell.com/Outlet Luxury BVI Cruise 7 Night Small Ship BVI Cruise from \$2,595. Book Now & Save 50% **BVI Yacht Charter** Yacht Charter in the BVI bareboat and with great crews. www.ViSailing.com

# How do we do Data Science?

- Science: determining what questions can be answered with data and what are the best datasets for answering them
- Computer programming: using computers to analyze data
- Data wrangling: getting data into analyzable form on our computers
- Statistics: separating signal from noise
- Machine learning: making predictions from data
- **Communication:** sharing findings through visualization, stories and interpretable summaries

### Today

- A Little Bit on Data Science
  - What is Data Science?
  - Why learn Data Science?
  - How do we learn Data Science?
- Visualization
  - How to read data from a file?
  - How to work with that data?
  - How to graphically display facts about that data using numpy and pyplot?

Slides based on material prepared by Charles Van Loan in CS 1110 Introduction to Computing using Python  $\mathsf{course}_{18}$  at Cornell University

# **The Problem**

- For various cities around the world, we would like to examine the "Sun Up" time throughout the year.
- How does it vary from day to day?
- What are the monthly averages?

#### Sun Up Time = Sunset Time – Sunrise Time

19

17

# How Does Sun-Up Time Vary Day-to-Day?

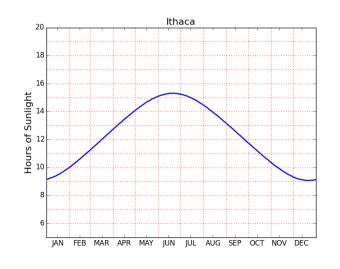

# How Does Sun-Up Time Vary Month-to-Month?

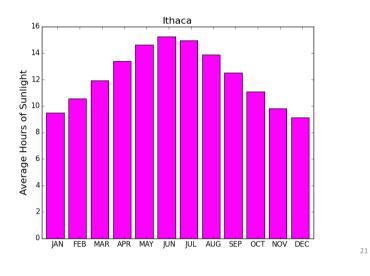

# Where Do We Get the Data?

- Lots of choices. Google "Sunset Sunrise times"
- We will use the U.S. Naval Observatory data service:
- Visit:

http://www.usno.navy.mil/

# The Task Before Us...

- 1. Find a website where the data can be found.
- 2. Get that data into a file on our computer.
- 3. Understand how the data is laid out in the file.
- Write python code that gets that data (or some aspect of it) into your Python environment.

# From the Website...

**Astronomical Applications** 

#### Data Services

Sun and Moon rise and set times, Moon phases, eclipses, seasons, positions of solar system objects, and other data

Complete Sun and Moon Data for One Day Sun or Moon Rise/Set Table for One Year Phases of the Moon more...

23

# We Downloaded Rise/Set Data For a Number of Cities

| Anaheim      | Anchorage    | Arlington  | Athens       | Atlanta     |
|--------------|--------------|------------|--------------|-------------|
| Baltimore    | Bangkok      | Beijing    | Berlin       | Bogata      |
| Boston       | BuenosAires  | Cairo      | Chicago      | Cincinnati  |
| Cleveland    | Denver       | Detroit    | Honolulu     | Houston     |
| Ithaca       | Johannesburg | KansasCity | Lagos        | London      |
| LosAngeles   | MexicoCity   | Miami      | Milwaukee    | Minneapolis |
| Moscow       | NewDelhi     | NewYork    | Oakland      | Paris       |
| Philadelphia | Phoenix      | Pittsburgh | RiodeJaneiro | Rome        |
| SanFrancisco | Seattle      | Seoul      | Sydney       | Tampa       |
| Teheran      | Tokyo        | Toronto    | Washington   | Wellington  |

### **One .dat File Per City**

#### RiseSetData

Anaheim.dat Anchorage.dat Arlington.dat

Toronto.dat Washington.dat Wellington.dat

:

We put all these files in a directory called RiseSetData

.dat and .txt files are common ways to house simple data. Don't worry about the difference.

26

### .txt and .dat Files have Lines

| MyFile.dat      |         |
|-----------------|---------|
| abcd            |         |
| abcd<br>123 abc | d fdd   |
|                 |         |
| xyz<br>3.14159  | 2.12345 |

There is an easy way to read the data in such a file line-by-line

# Read and Print the Data in Ithaca.dat

#### FileIO.py

```
FileName = 'RiseSetData/Ithaca.dat'
f = file(FileName, 'r')
for s in f:
    print s
f.close()
```

RiseSetData and FileIO.py must be in the same folder.

27

# Ithaca.dat

#### • There are 33 lines

|    | haca<br>7629N4226 |       |       |       |       |       |
|----|-------------------|-------|-------|-------|-------|-------|
| 1  | RS RS             | RS RS | RS RS | RS RS | RS RS | RS RS |
| 2  | RS RS             | RS RS | RS RS | RS RS | RS RS | RS RS |
| 3  | RS RS             | RS RS | RS RS | RS RS | RS RS | RS RS |
| 28 | RS RS             | RS RS | RS RS | RS RS | RS RS | RS RS |
| 29 | RS RS             | RS RS | RS RS | RS RS | RS RS | RS    |
| 30 | RS RS             | RS RS | RS RS | RS RS | RS RS | RS    |
| 31 | RS RS             | RS RS | RS RS | RS    |       |       |

The provider of the file typically tells you how the data is structured

# From the Naval Observatory Website

- The rise and set times are then specified day-byday with the data for each month housed in a pair of columns.
- In particular, columns 2k and 2k+1 have the rise and set times for month k (Jan=1, Feb = 2, Mar = 3, etc.)
- Column 1 specifies day-of-the-month, 1 through 31. Blanks are used for nonexistent dates (e.g., April 31).

# From the Naval Observatory Website

• The first line names the city and the second line encodes its latitude and longitude, e.g.,

Ithaca W07629N4226

and ...

30

# The Data for a Particular City is Housed in a 33-line .dat file

|    | Ithaca<br>W07629N4226 |    |    |    |    |    |     |    |    |    |    |    |
|----|-----------------------|----|----|----|----|----|-----|----|----|----|----|----|
| 1  | RS                    | RS | RS | RS | RS | RS | RSI | RS | RS | RS | RS | RS |
| 2  | RS                    | RS | RS | RS | RS | RS | RS  | RS | RS | RS | RS | RS |
| 3  | RS                    | RS | RS | RS | RS | RS | RS  | RS | RS | RS | RS | RS |
|    |                       |    |    |    |    |    |     |    |    |    |    |    |
| 28 | RS                    | RS | RS | RS | RS | RS | RS  | RS | RS | RS | RS | RS |
| 29 | RS                    | RS | RS | RS | RS | RS | RS  | RS | RS | RS | RS |    |
| 30 | RS                    | RS | RS | RS | RS | RS | RS  | RS | RS | RS | RS |    |
| 31 | RS                    | RS | RS | RS | RS | RS | RS  |    |    |    |    |    |

#### Line 1 has the name of the city

31

# The Data for a Particular City is Housed in a 33-line .dat file

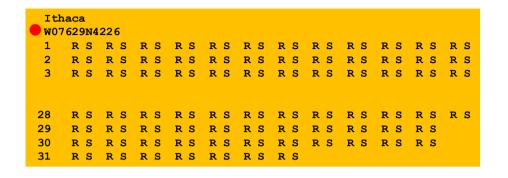

Line 2 encodes its longitude and latitude

# The Data for a Particular City is Housed in a 33-line .dat file

|    | Ithaca<br>W07629N4226 |    |    |    |    |    |    |    |    |    |    |    |
|----|-----------------------|----|----|----|----|----|----|----|----|----|----|----|
| 1  | RS                    | RS | RS | RS | RS | RS | RS | RS | RS | RS | RS | RS |
| 2  | RS                    | RS | RS | RS | RS | RS | RS | RS | RS | RS | RS | RS |
| 3  | RS                    | RS | RS | RS | RS | RS | RS | RS | RS | RS | RS | RS |
|    |                       |    |    |    |    |    |    |    |    |    |    |    |
| 28 | RS                    | RS | RS | RS | RS | RS | RS | RS | RS | RS | RS | RS |
| 29 | RS                    | RS | RS | RS | RS | RS | RS | RS | RS | RS | RS |    |
| 30 | RS                    | RS | RS | RS | RS | RS | RS | RS | RS | RS | RS |    |
| 31 | RS                    | RS | RS | RS | RS | RS | RS |    |    |    |    |    |

The remaining lines house the rise-set data. Each R and S is a length-4 string: '0736'

35

33

### Helper Function: LongLat

A latlong string has length 11, e.g. W08140N4129

def LongLat(s):

""" Returns a tuple (Long,Lat) of floats that are the equivalent (in degrees) of the longitude and latitude encoded by s.

PredC: s an 11-character string of the form 'cdddmmCDDMM' where cdddmm specifies longitude in degrees and minutes with c = 'W' or 'E' and CDDMM species latitude in degrees and minutes with C = 'N' or 'S'

Long = float(s[1:4])+float(s[4:6])/60
if s[0]=='E':
 Long = -Long
Lat = float(s[7:9])+float(s[9:11])/60
if s[6]=='S':
 Lat = -Lat
return (Lat,Long)

34

### Helper Function: ConvertTime

def ConvertTime(s):

""" Returns a float that is the equivalent (in hours) of the time encoded by s.

'2145' means 9:45 pm.

x = float(s[:2])+float(s[2:])/60
return x

- In comes a length-4 string and back comes a float that encodes the time in hours
- '0736' ----> 7 + 36/60 hours ----> 7.6

# The Data for a Particular City is Housed in a 33-line .dat file

|    | aca<br>629N4 | 226 |    |    |    |     |    |    |    |    |    |     |
|----|--------------|-----|----|----|----|-----|----|----|----|----|----|-----|
| 1  | RS           | RS  | RS | RS | RS | RS  | RS | RS | RS | RS | RS | RS  |
| 2  | RS           | RS  | RS | RS | RS | RS  | RS | RS | RS | RS | RS | RS  |
| 93 | RS           | RS  | RS | RS | RS | RS  | RS | RS | RS | RS | RS | RS  |
| 28 | RS           | RS  | RS | RS | RS | R S | RS | RS | RS | RS | RS | R S |
| 29 | RS           | RS  | RS | RS | RS | RS  | RS | RS | RS | RS | RS |     |
| 30 | RS           | RS  | RS | RS | RS | RS  | RS | RS | RS | RS | RS |     |
| 31 | RS           | RS  | RS | RS | RS | RS  | RS |    |    |    |    |     |

Day -Number followed by 12 rise-set pairs, one pair for each month

# The Data for a Particular City is Housed in a 33-line .dat file

|      | naca<br>7629N42 | 226 |    |    |    |     |    |    |    |    |    |     |
|------|-----------------|-----|----|----|----|-----|----|----|----|----|----|-----|
| 1    | RS              | RS  | RS | RS | RS | RS  | RS | RS | RS | RS | RS | RS  |
| 2    | RS              | RS  | RS | RS | RS | RS  | RS | RS | RS | RS | RS | RS  |
| 3    | RS              | RS  | RS | RS | RS | RS  | RS | RS | RS | RS | RS | RS  |
| 28   | RS              | RS  | RS | RS | RS | R S | RS | RS | RS | RS | RS | R S |
| 29   | RS              | RS  | RS | RS | RS | RS  | RS | RS | RS | RS | RS |     |
| 30   | RS              | RS  | RS | RS | RS | RS  | RS | RS | RS | RS | RS |     |
| • 31 | RS              | RS  | RS | RS | RS | RS  | RS |    |    |    |    |     |

Day -Number followed by 7 rise-set pairs, one pair for each 31-day month

# The Data for a Particular City is Housed in a 33-line .dat file

|   | Ithaca<br>W07629N4226 |    |    |    |    |    |    |    |    |    |    |    |    |
|---|-----------------------|----|----|----|----|----|----|----|----|----|----|----|----|
|   | 1                     | RS | RS | RS | RS | RS | RS | RS | RS | RS | RS | RS | RS |
|   | 2                     | RS | RS | RS | RS | RS | RS | RS | RS | RS | RS | RS | RS |
|   | 3                     | RS | RS | RS | RS | RS | RS | RS | RS | RS | RS | RS | RS |
|   |                       |    |    |    |    |    |    |    |    |    |    |    |    |
|   | 28                    | RS | RS | RS | RS | RS | RS | RS | RS | RS | RS | RS | RS |
| • | 29                    | RS | RS | RS | RS | RS | RS | RS | RS | RS | RS | RS |    |
| • | 30                    | RS | RS | RS | RS | RS | RS | RS | RS | RS | RS | RS |    |
|   | 31                    | RS | RS | RS | RS | RS | RS | RS |    |    |    |    |    |

Day -Number followed by 11 rise-set pairs, one pair for each month except February

# **Recall the Motivating Problem**

- For various cities around the world, we would like to examine the "Sun Up" time throughout the year.
- How does it vary from day to day?
- What are the monthly averages?

39

# Daylight

```
def SunUp(CityName):
    FileName = 'RiseSetData/'+CityName+'.dat'
    f = file(FileName, 'r');
    lineNum = 0
                              Recall how split works...
    for s in f:
                              s = '1 0535 0816 0542 0713'
                              x = s.split()
         parts = s.split()
                              print x
         lineNum+=1
                              ['1','0535','0816','0542','0713']
         if lineNum == 1:
            City = parts[0]
         elif lineNum == 2:
            Lat, Long = LatLong(parts[0])
         else:
             Code that builds the RiseTime and SetTime arrays
   f.close()
   return (City, Lat, Long, SetTime - RiseTime)
```

# **A Simple Plot**

```
from pylab import *
```

```
# Plot a 1-dim numpy array
City, Lat, Long, D = SunUp('Ithaca')
plot(D)
```

show()

This is how you display the values in a numpy array like D.

# Building RiseTime and SetTime arrays

```
# Remaining lines have rise/set pairs
day = int(parts[0])
# Get all the rise and set times
RiseTimeList = ConvertTime(parts[1:len(parts):2])
SetTimeList = ConvertTime(parts[2:len(parts):2])
p = len(RiseTimeList)
for k in range(p):
   if day<=28:
        # All months have at least 28 days
       starts = [0,31,59,90,120,151,181,212,243,273,304,334]
       dayIndex = day + starts[k] - 1
   elif day==29 or day==30:
        # All months except February have a day 29 and a day 30
        starts = [0, 59,90,120,151,181,212,243,273,304,334]
        dayIndex = day + starts[k] - 1
   else:
        # Only January, March, May, July, August, October, and December have
        # a day 31.
       starts = [0, 59, 120, 181, 212, 273, 334]
        dayIndex = day + starts[k] - 1
   RiseTime[dayIndex] = RiseTimeList[k]
                                                                              42
    SetTime[dayIndex] = SetTimeList[k]
```

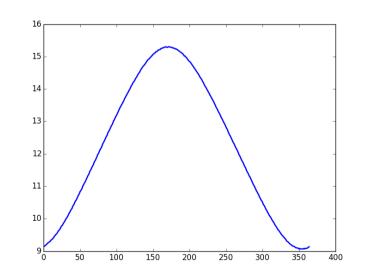

#### How about a title and a labeling of the y-axis?

# **A Simple Plot**

# Plot a 1-dim numpy array City, Lat, Long, D = SunUp('Ithaca') plot(D)

#### # The title

titlestr = '%s Lat = %6.2f Long = %6.2f' % (City,Lat,Long) title(titlestr,fontsize=16) # Label the y-axis ylabel('Hours of Sunlight',fontsize=16)

#### show()

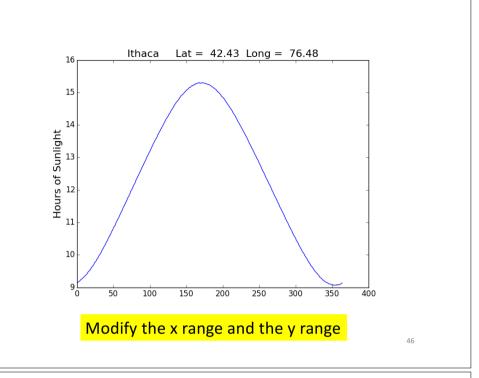

### **A Simple Plot**

# Plot a 1-dim numpy array City, Lat, Long, D = SunUp('Ithaca') plot(D)

# The title
titlestr = '%s Lat = %6.2f Long = %6.2f' % (City,Lat,Long)
title(titlestr,fontsize=16)
# Label the y-axis
ylabel('Hours of Sunlight',fontsize=16)

# set the range of x and the range of y
xlim(0,364)
ylim(5,20)

```
show()
```

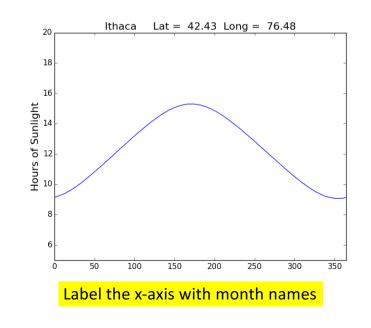

48

### **A Simple Plot**

# Plot a 1-dim numpy array City, Lat, Long, D = SunUp('Ithaca') plot(D)

# The title
titlestr = '%s Lat = %6.2f Long = %6.2f' % (City,Lat,Long)
title(titlestr,fontsize=16)
# Label the y-axis
ylabel('Hours of Sunlight',fontsize=16)

# set the range of x and the range of y
xlim(0,364)
ylim(5,20)

# Position ticks along the x-axis and label them
c = ['JAN', 'FEB','MAR','ARY','MAY','JUN','JUL','AUG','SEP','OCT','NOV','DEC']
t = [15,45,75,105,135,165,195,225,255,285,315,345]
xticks( t,c)

show()

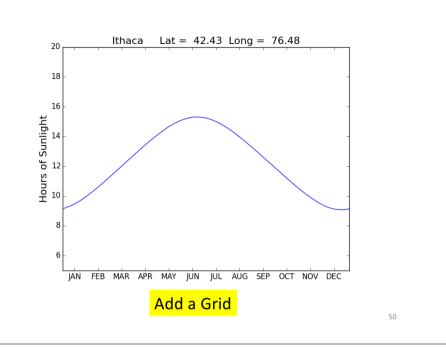

### **A Simple Plot**

# Plot a 1-dim numpy array City, Lat, Long, D = SunUp('Ithaca') plot(D)

# The title
titlestr = '%s Lat = %6.2f Long = %6.2f' % (City,Lat,Long)
title(titlestr,fontsize=16)
# Label the y-axis
ylabel('Hours of Sunlight',fontsize=16)

# set the range of x and the range of y
xlim(0,364)
ylim(5,20)

# Position ticks along the x-axis and label them
c = ['JAN','FEB','MAR','APR','MAY','JUN','JUL','AUG','SEP','OCT','NOV','DEC']
t = [15,45,75,105,135,165,195,225,255,285,315,345]
xticks(t,c)

# Draw a grid

for k in range(6,20):
 # Draw horizontal line from (0,k) to (65,k)
 plot(array([0,365]),array([k,k]),color='red',linestyle=':')
for k in [0, 31, 59, 90, 120, 151, 181, 212, 243, 273, 304, 334]:
 # Draw vertical line from (k,5)) to (k,20))
 plot(array([k,k]),array([5,20]),color='red',linestyle=':')

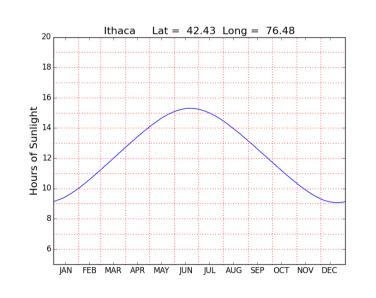

51

# **Monthly Averages**

```
def MonthAverages(CityName):
    x = zeros((12,1))
    City, Lat, Long, D = SunUp(CityName)
    start = [0, 31, 59, 90, 120, 151, 181, 212, 243, 273, 304, 334]
    finish = [30, 58, 89, 119, 150, 180, 211, 242, 272, 303, 333,364]
    for k in range(12):
        z = D[start[k]:finish[k]]
        x[k] = sum(z)/len(z)
```

53

55

return x

### **A Bar Plot**

M = MonthAverages('Ithaca')

bar(range(12),M,facecolor='magenta')

xlim(-.2,12)
ylabel('Average Hours of Sunlight')
title(A.City,fontsize=16)
show()

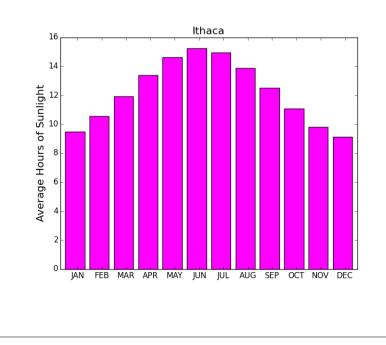